## **Confirming Your Account**

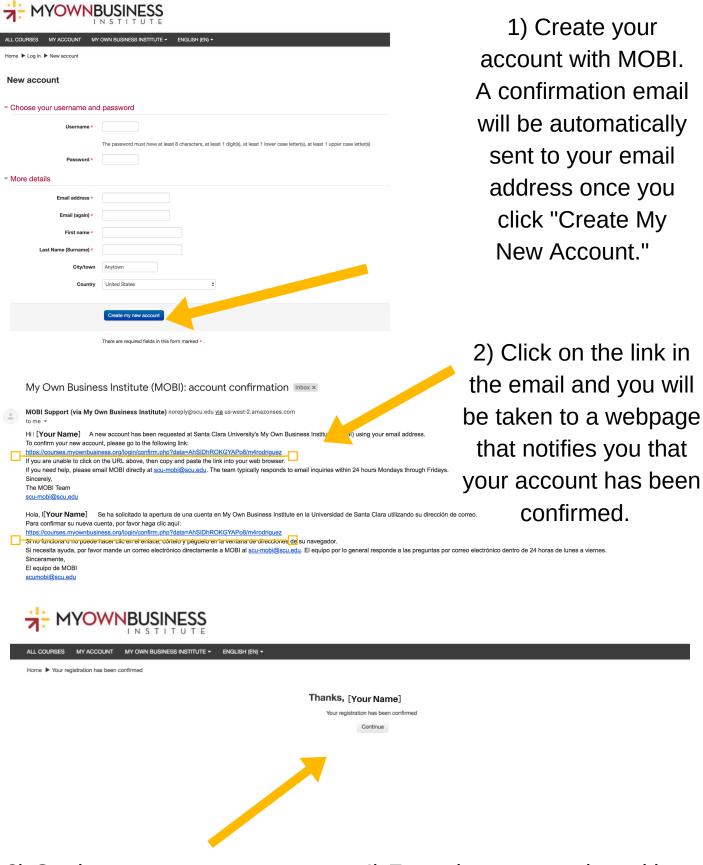

- 3) On the screen, you can press the "Continue" button, which will take you right into your MOBI account.
- 4) From there, you select either the Starting a Business or Business Expansion course and begin!